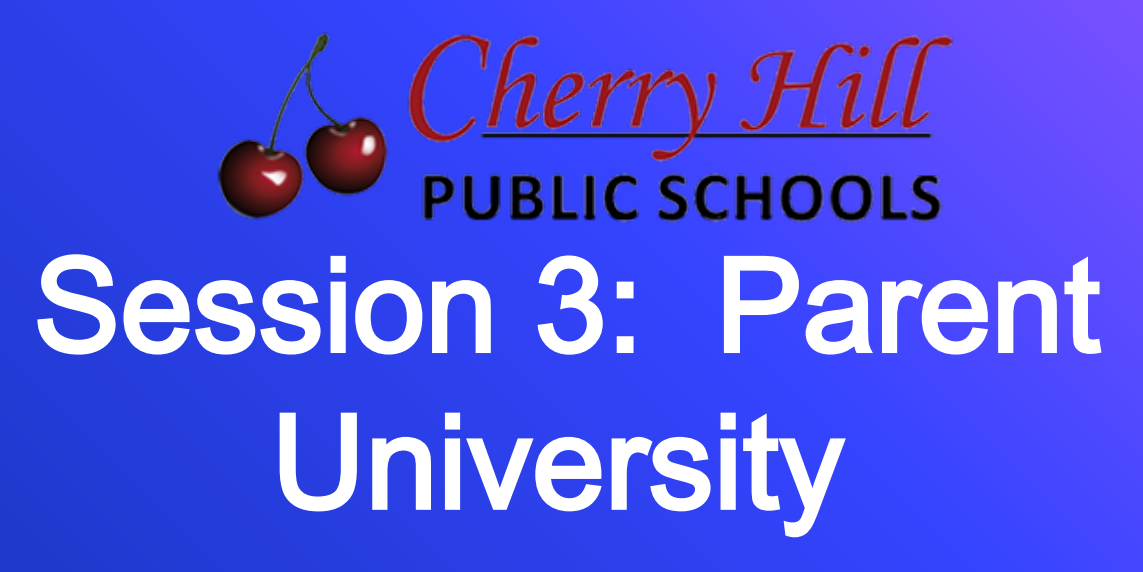

Google Classroom and Parents

8/25

**CHPS** 

### What is Google Classroom?

- Google Classroom is a class-organization platform that incorporates Google's core G Suite (Google Docs, Sheets, Slides, Drive, and other Google products) so students can access everything they need for a class, including homework assignments, group projects, and files.
- It is designed for organization and collaboration.
- **Classroom** saves time and paper, and makes it easy to create classes, distribute assignments, communicate, and stay organized.

#### Accessing Google Classroom

- Go to classroom.google.com
- Sign in with the student's ID number @chclc.org
- You can join a class with:
	- \* A class link—Your teacher sends you the link.
	- \* A class code—Your teacher sends or tells you the class code.
	- \* An email invite—Your teacher sends you the invite. [Google Help Center](https://support.google.com/edu/classroom/answer/6020297?co=GENIE.Platform%3DDesktop&hl=en)

#### How Do We Navigate Google Classroom?

Once they enter a classroom, students find three tabs at the top of the page.

- The **Stream tab** can be compared to an interactive workbook. It's an outline of the course and an announcement page with a full overview of homework, assignments, and any other posts the teacher adds.
- The **Classwork tab** stores all your child's assignments. Here, they'll see each assignment that's been added by their teacher. When they click on a task, they'll get the due date, details, resources needed, and status of the assignment. Students also can turn in their work here once it's completed. They can add files or create slideshows and images to be submitted.
- The **People tab** shows all the teachers and students in the classroom. It's also a place where students can communicate directly with one another or their teacher.

### View of the "Stream" and "Classwork" **Sections**

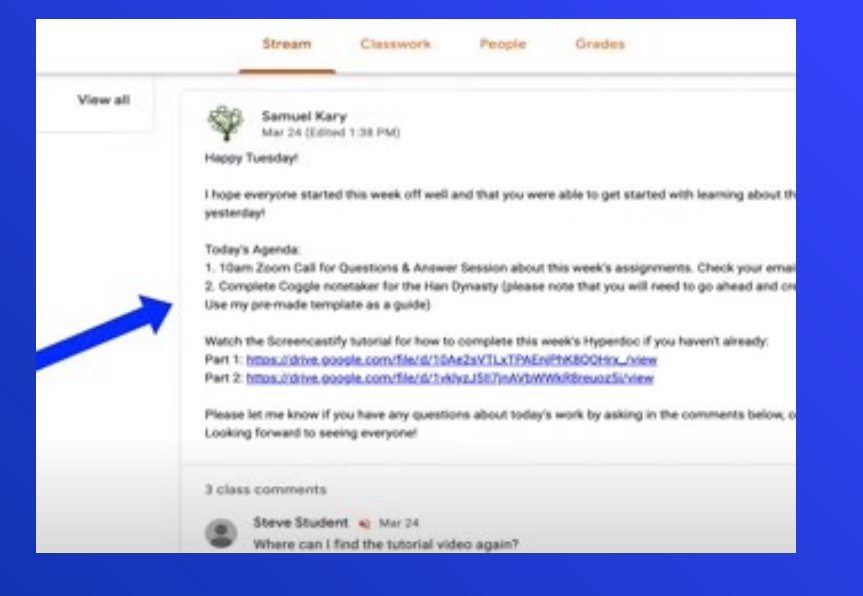

When following the "Stream," you may find daily announcements and updates to the

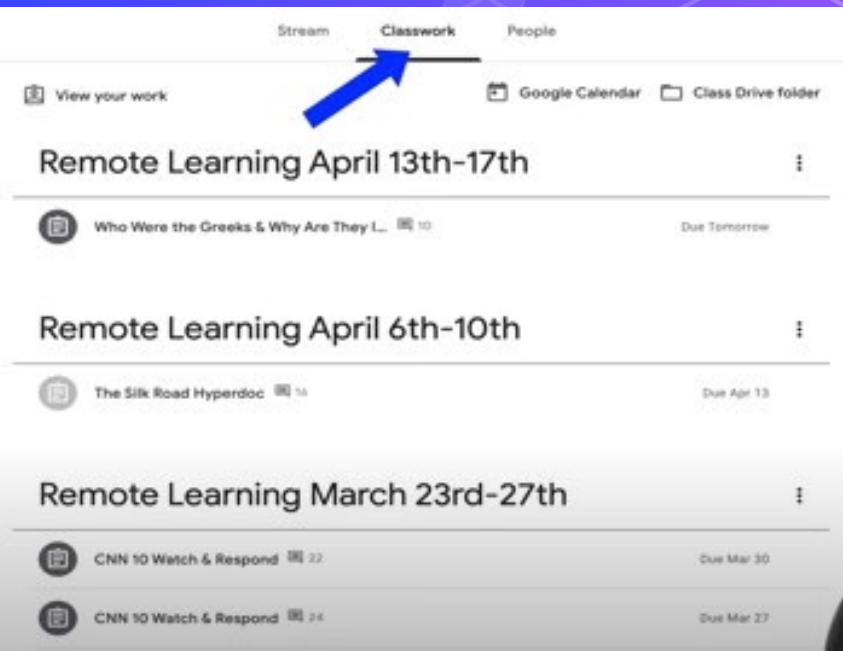

adily anticallective the appeares to the more when following the "Classwork" section, you might Google Classroom notice teachers post assignments by topic.

## Can My Child Access Google Classroom on Other Devices?

Like all the other Google apps available, your student can access the full functionality of Google Classroom from virtually any device. Just be sure to add the other essential Google apps needed for success to their devices, like Google Calendar, Google Docs, and Google Drive.

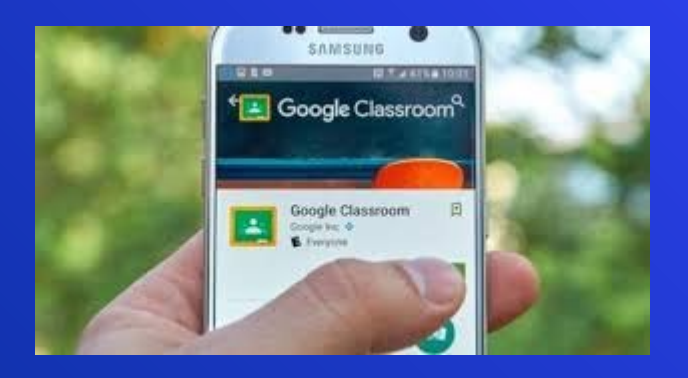

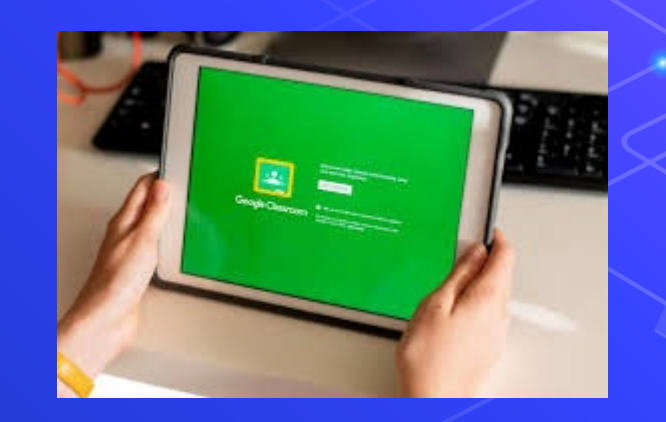

## How Can I Keep My Child Organized with Google Classroom?

If you are looking at your Google Classroom homepage, click on the three lines to reveal the link for the **To-Do List**.

Once you click on that To-do heading, all activities that have been assigned will appear in order of due date.

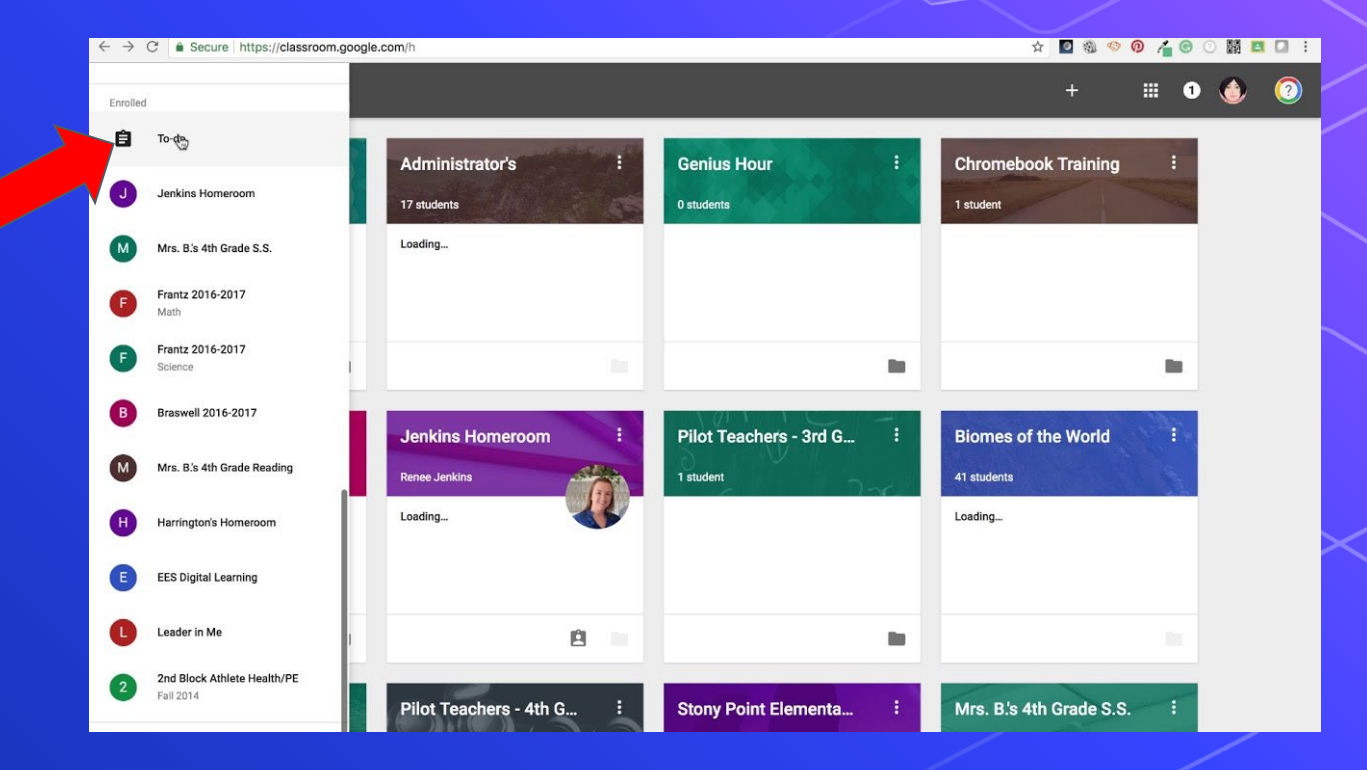

### How Can I Keep My Child Organized with Google Classroom?

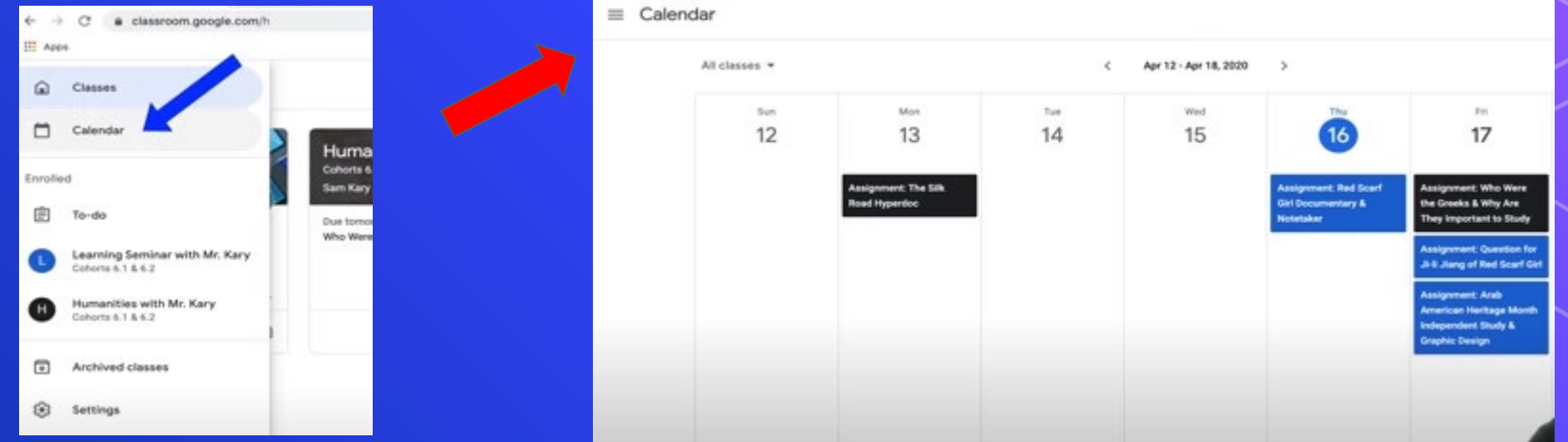

From the main Google Classroom page, students can also click on "Calendar" to see a calendar view of upcoming assignments and due dates.

There is also a calendar feature within each individual Google Classroom your child might be assigned.

# What Does An Assignment Look Like?

When students click on an assignment, they may notice files already posted for them to complete. They can also upload or attach work here. In addition, they can leave a class or private comment.

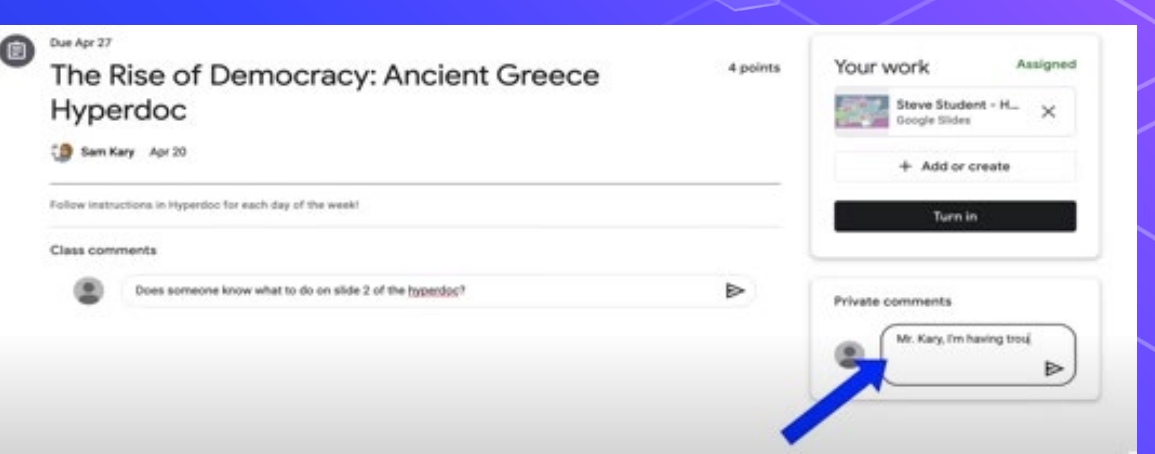

### Additional Resources

This quick video summarizes much of what was shared in the presentation.

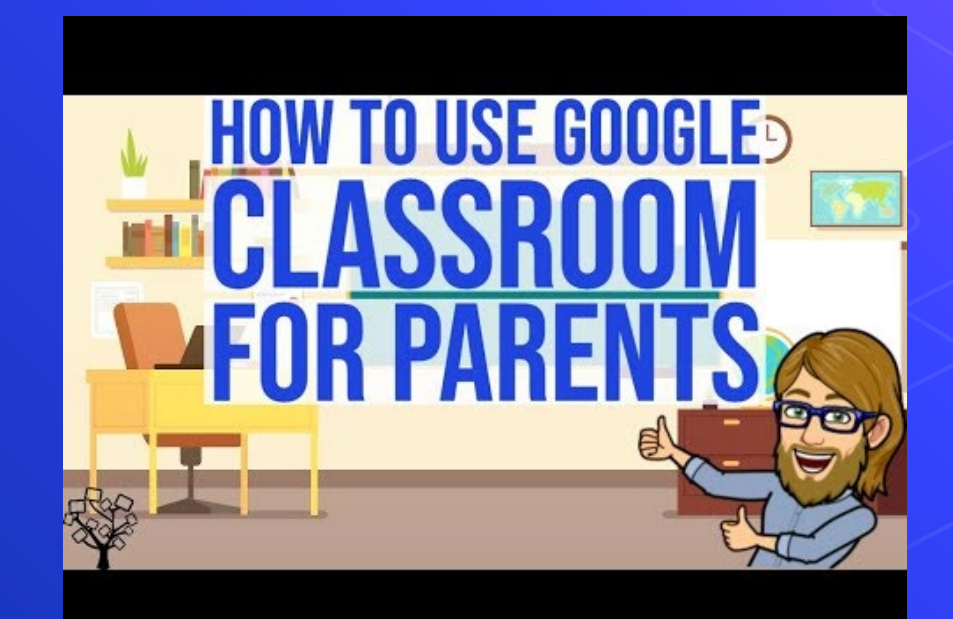

[Google Classroom Help and Support](https://support.google.com/edu/classroom/?hl=en#topic=6020277)